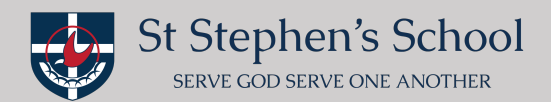

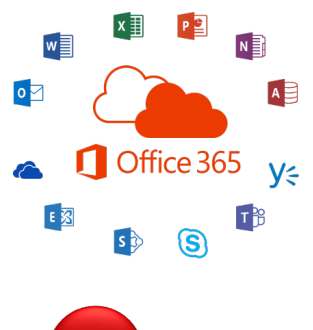

## **Microsoft Teams (Downloading)**

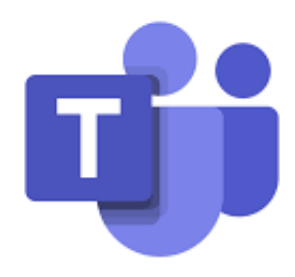

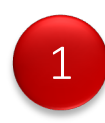

To download and or access "Microsoft Teams".

To access web based (login in using Dot Point 2 below) and open "Teams" https://login.microsoftonline.com/ (Preferred browser Chrome, FireFox, Microsoft Edge recommended)

To download desktop app on your laptop/MacBook (login in using Dot Point 2 below) open "Teams" and "Download" https://www.office.com (Preferred browser Safari recommended to download desktop app)

To download app on your iPhones and iPads https://apps.apple.com/au/app/microsoft-teams/id1113153706 (App Store)

To download app on your android phones https://play.google.com/store/apps/details?id=com.microsoft.teams&hl=en\_AU (Google Play)

**Please Note:** if you are downloading the app onto your mobile devices it may also be a good opportunity to at the same time download Microsoft Word, Microsoft PowerPoint and Microsoft Excel (all free apps)

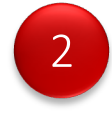

Now that you have opened or downloaded "Microsoft Teams".

**Login:** using your child's username (email) and password

Please be mindful it will look different depending on the app that you are using (please see below)

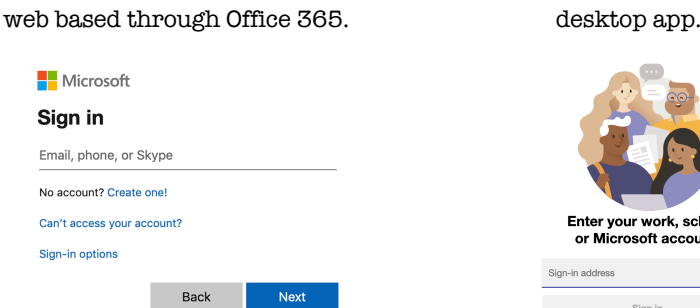

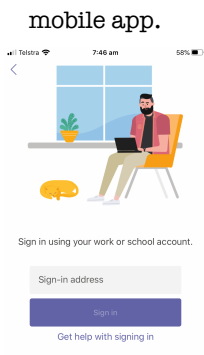

**Email:** first name>dot>surname@student.ststephens.wa.edu.au for example: jenny.mallis@student.ststephens.wa.edu.au

**Student Password:** this was provided to you by the school

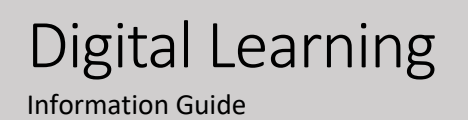

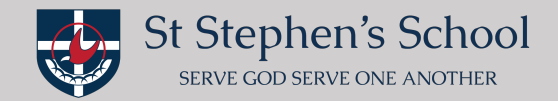

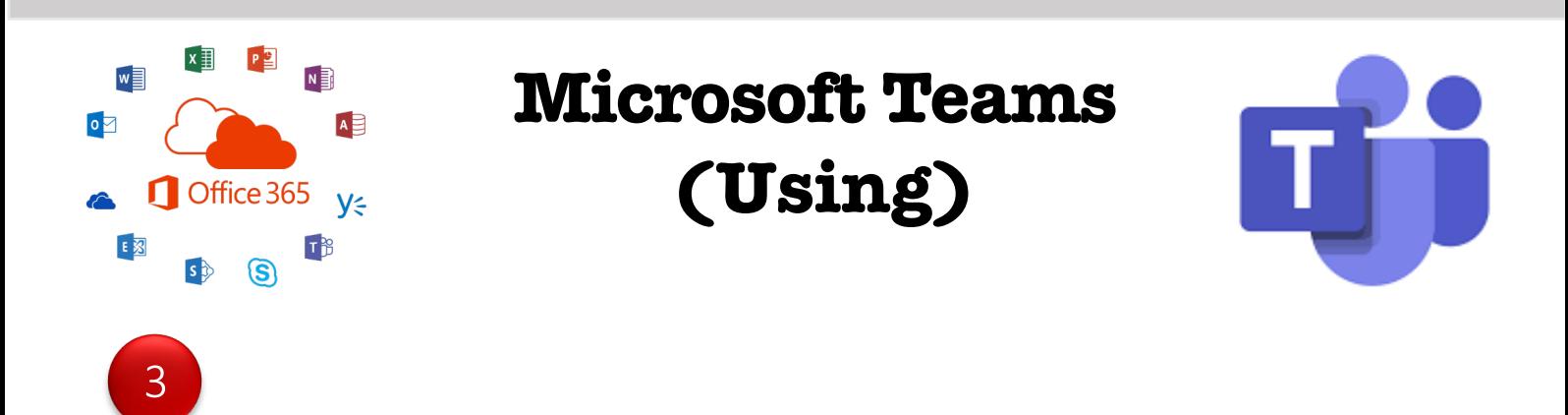

Now that you are in "Teams" all the platforms will now, generally look the same across all applications.

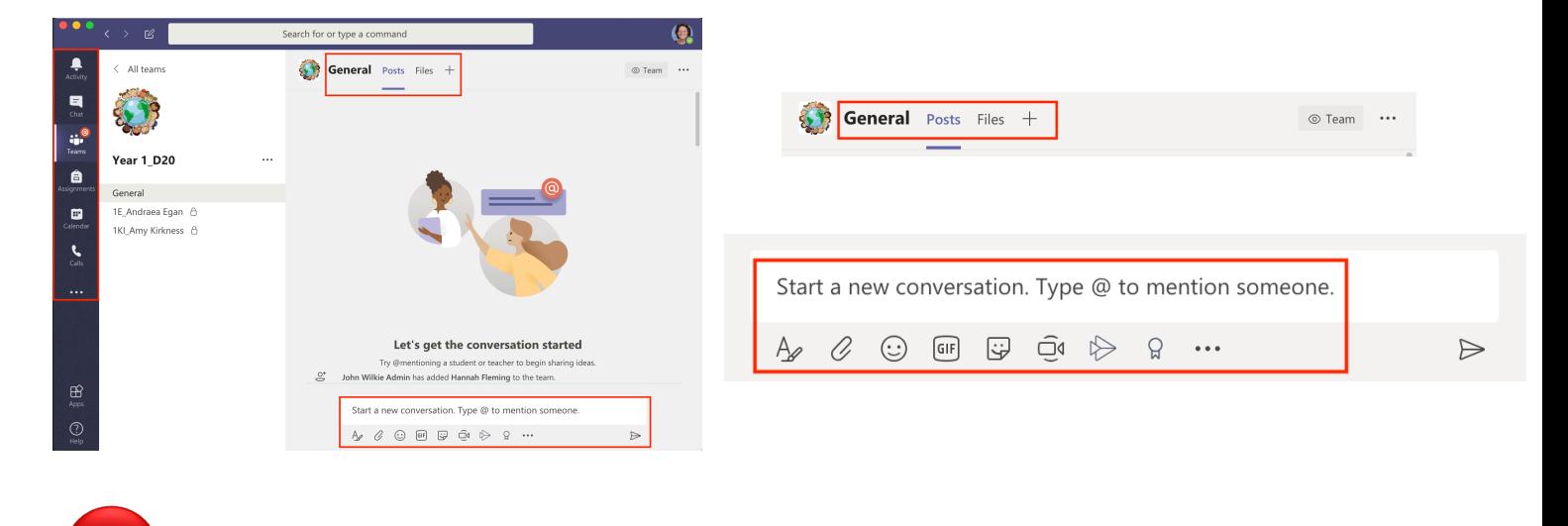

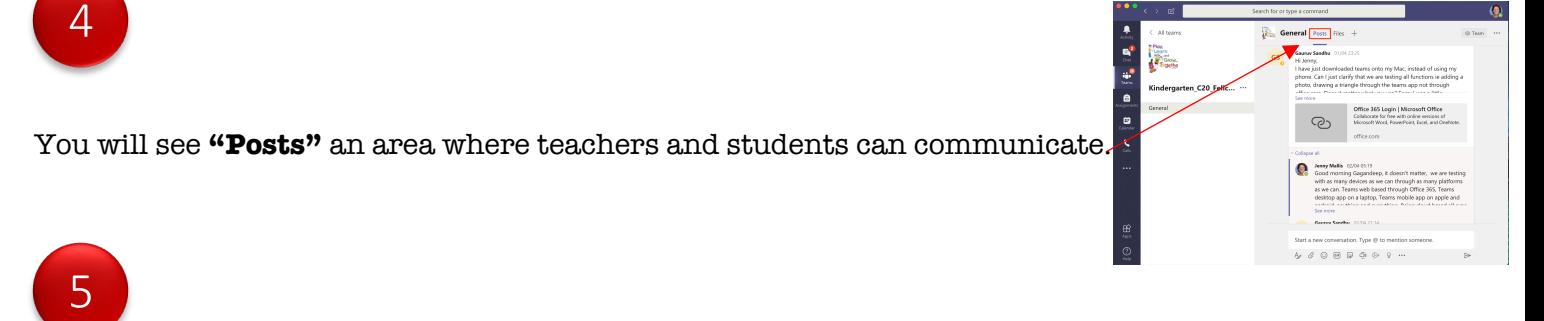

You will see **"Files"** an area where you will see your child's shared work folder.

**Please Note:** If you have **more than one chid** you will need to **logout** of this child and **login** as your other child/children to see their own private shared work folder. (refer Dot Point 7)

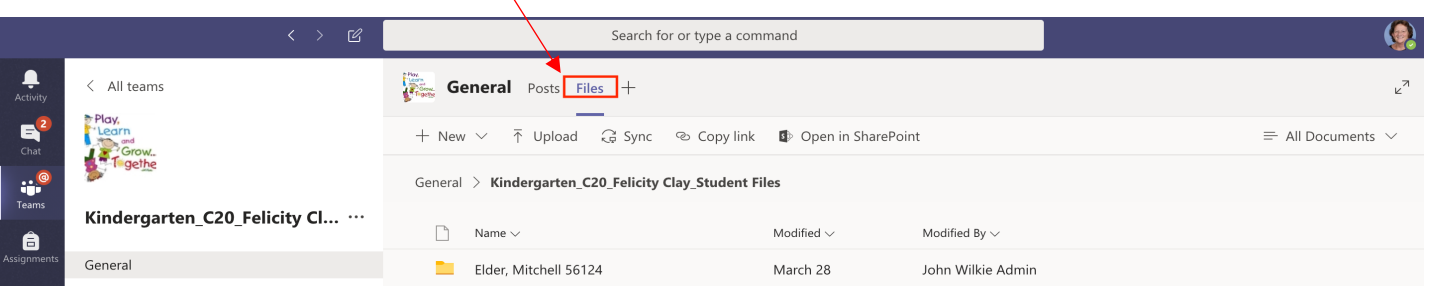

## Written By Jenny Mallis Page **2** of **3**

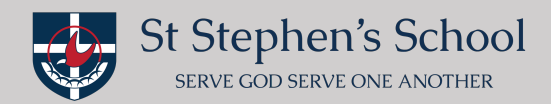

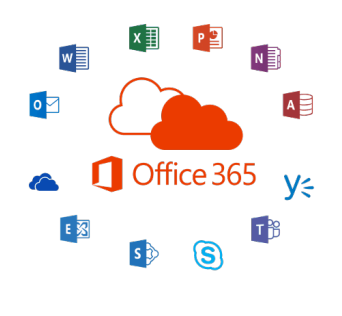

## **Microsoft Teams** Office 365 y<sub>\ti</sub> **(Using)**

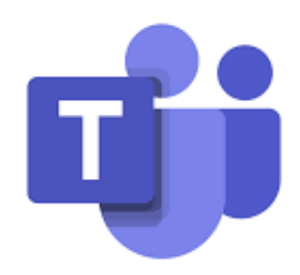

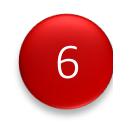

You will also see a **"Blogs"** tab where you can access you child's class blog, just adding the school password. Carramar: ssscp Duncraig: sssdp

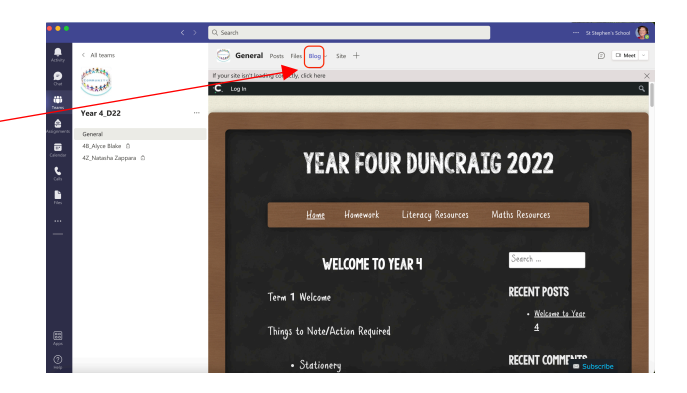

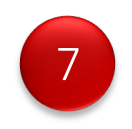

Please now **logout** (as below) and login if you have another child.

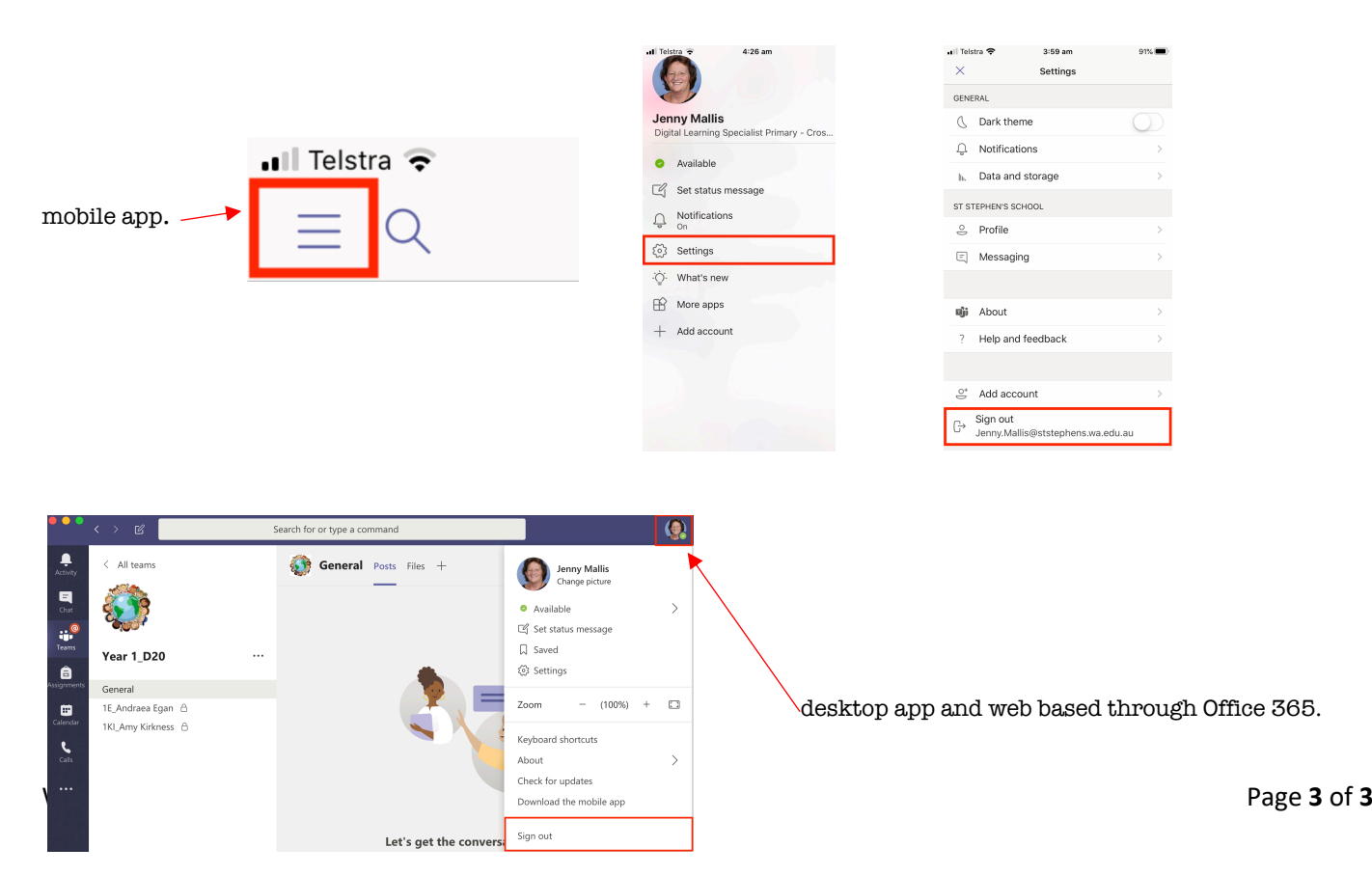